## **Land Mapping** User Manual

Prepared by:

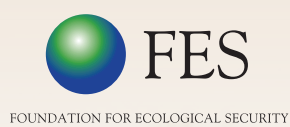

Mark Katzman

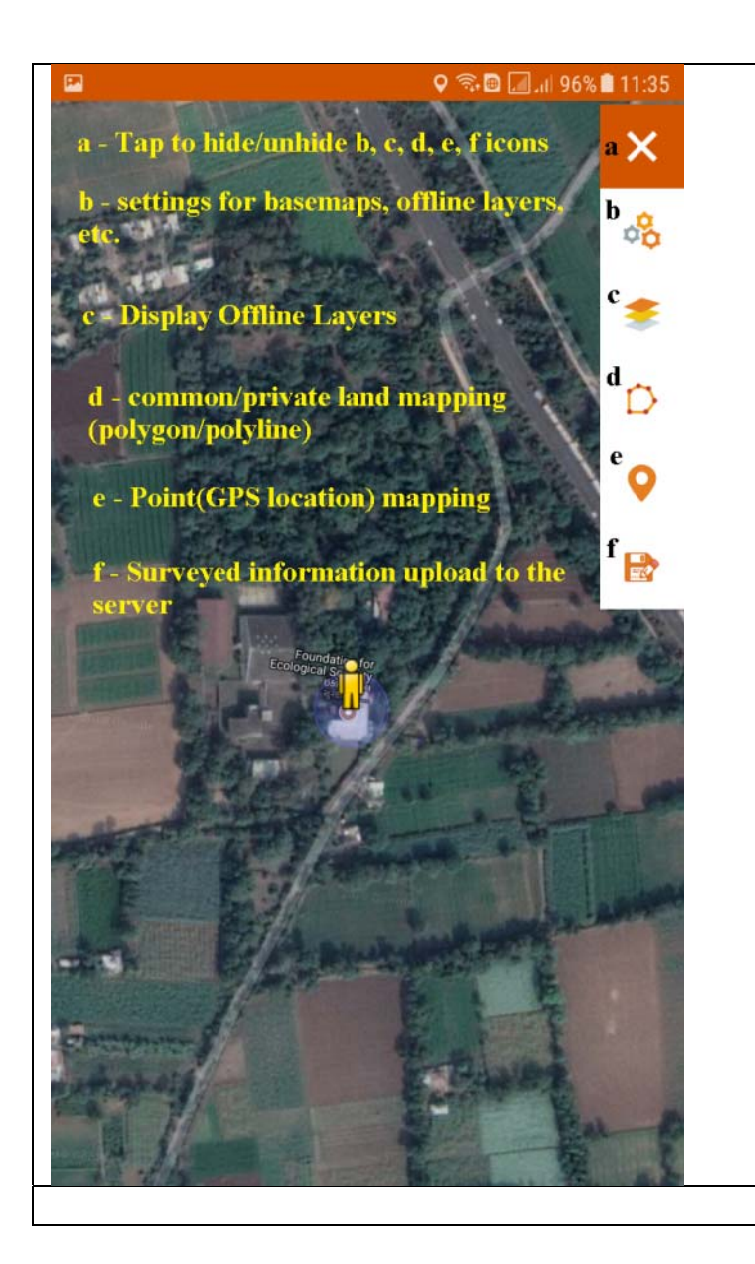

Mapping of Common/Private land can be intiated  $\bullet$ using  $\Box$  icon after getting good accuracy of GPS. Two options will be displayed(Automatic/Mannual Mode) taping by Mannual mode will work with user input

while Automatic Mode digitize land as per the device movment automatically as per the time interval choosed by user.

- $\bullet$ map location information.
- upload surveyed data to srver.

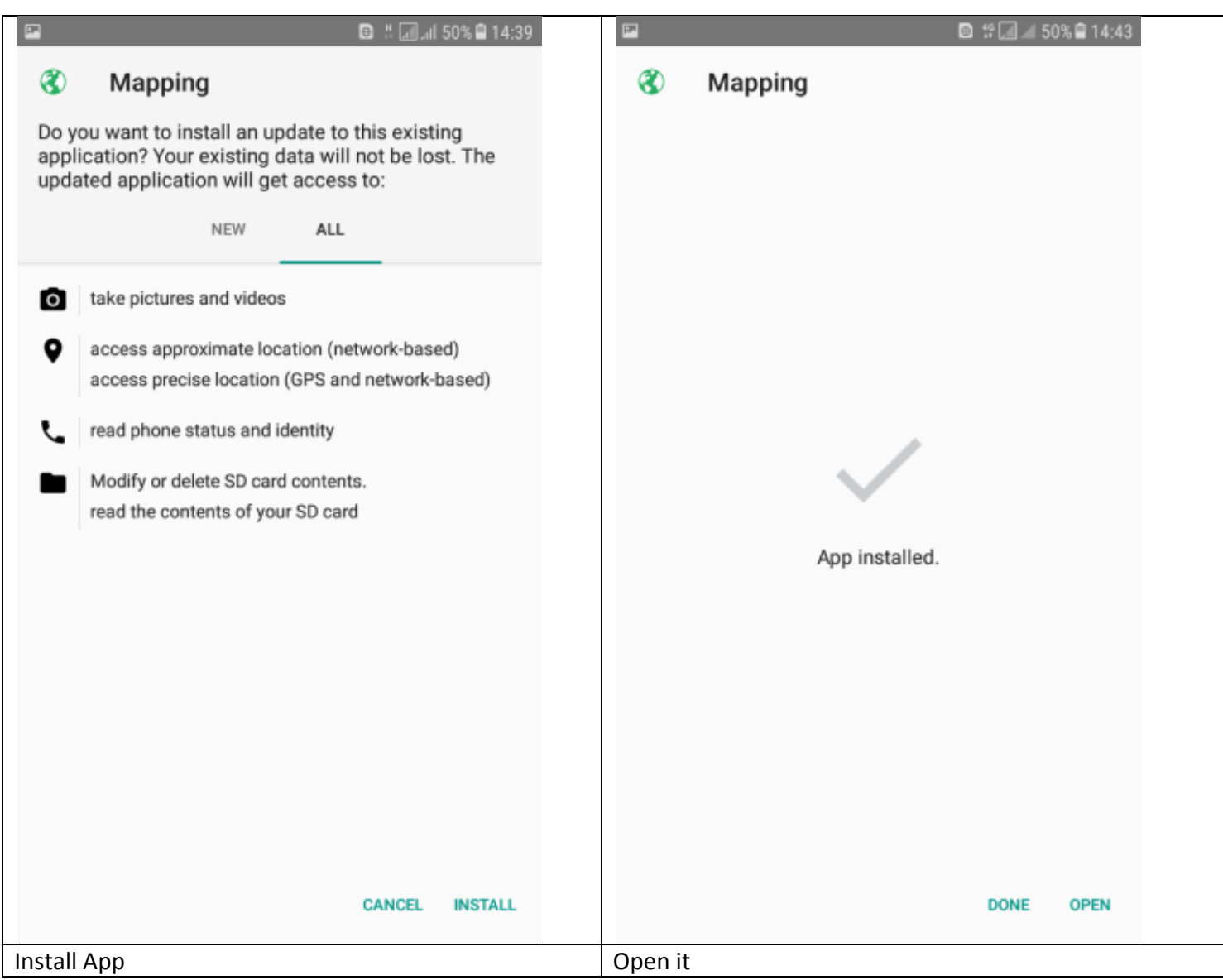

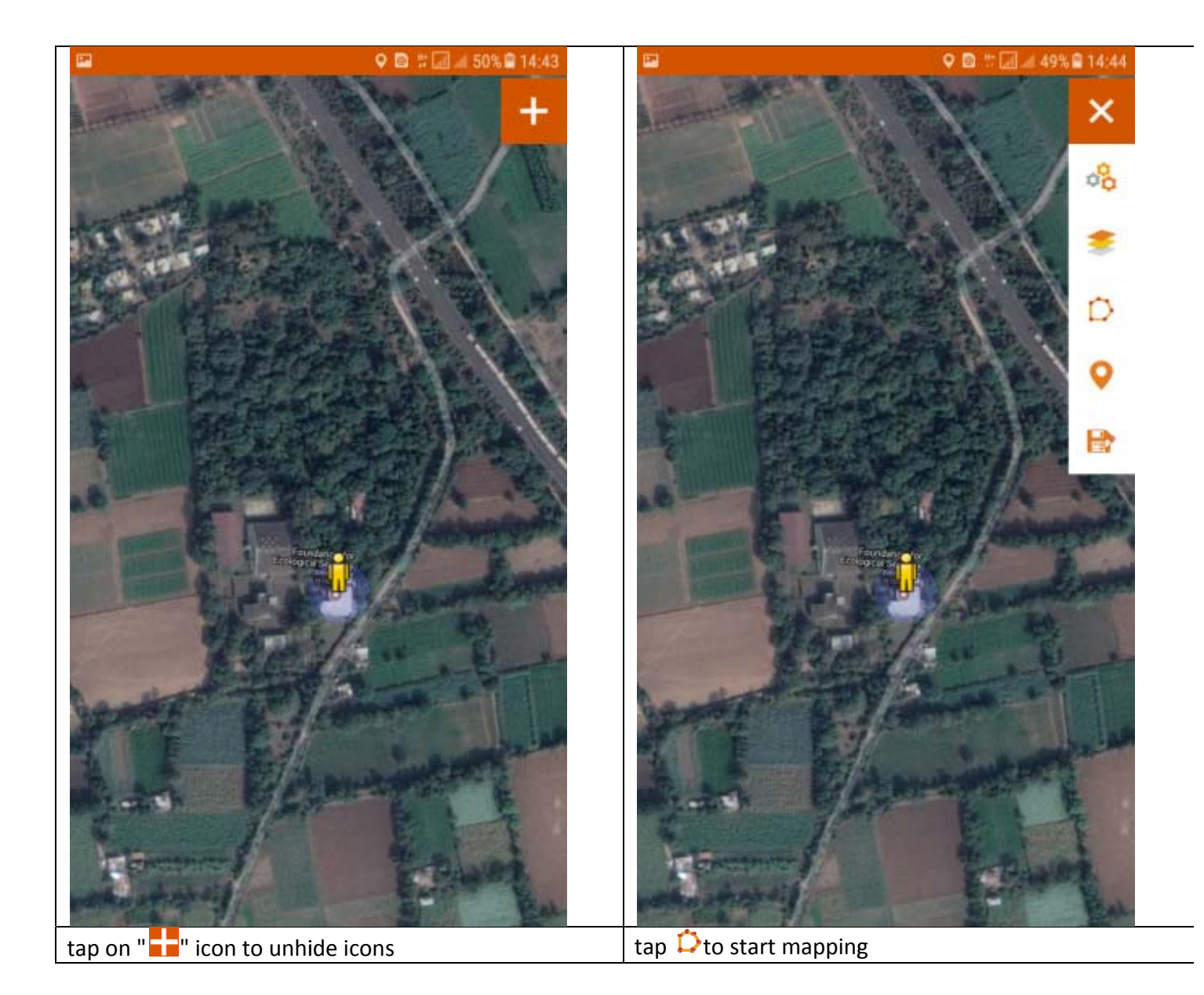

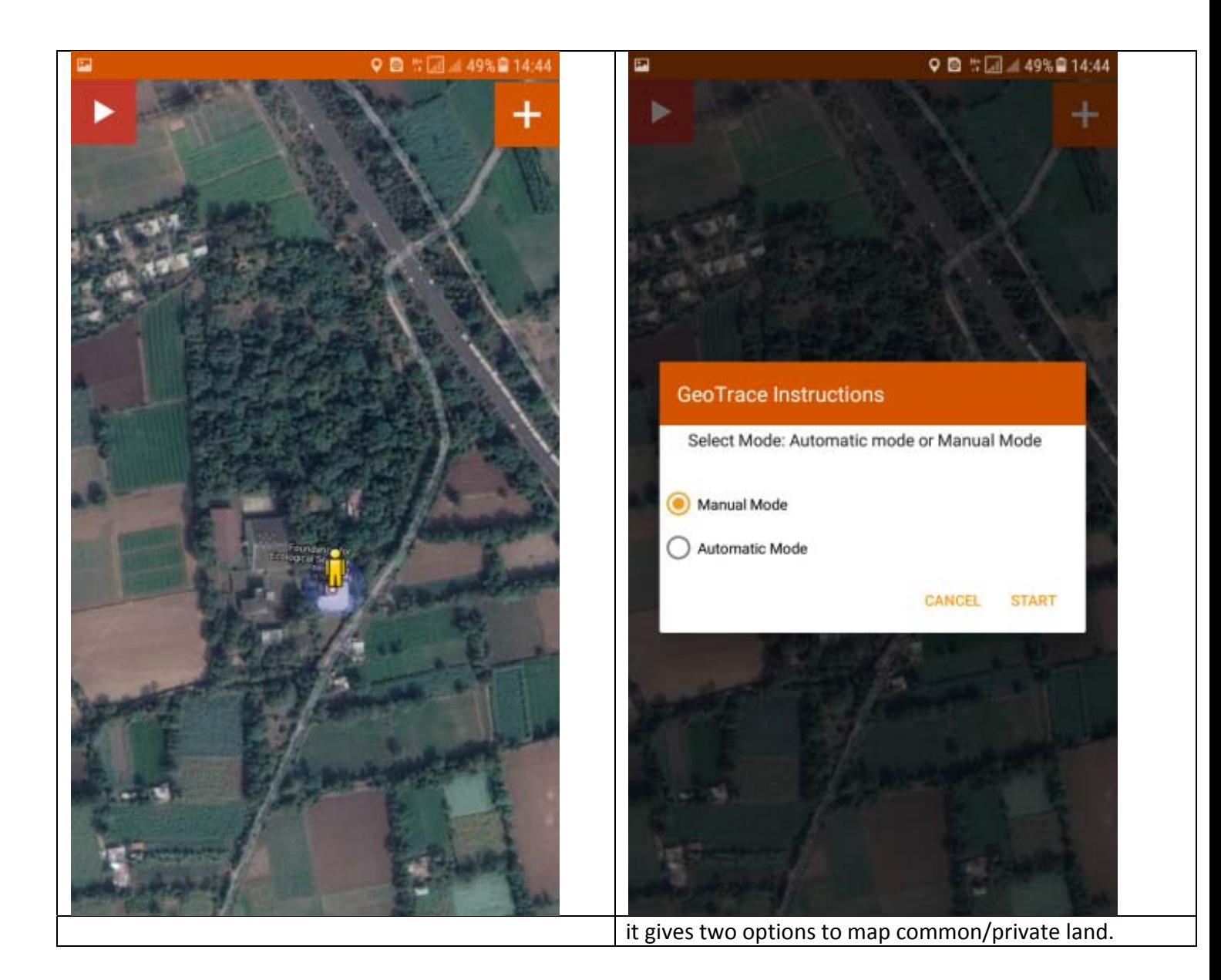

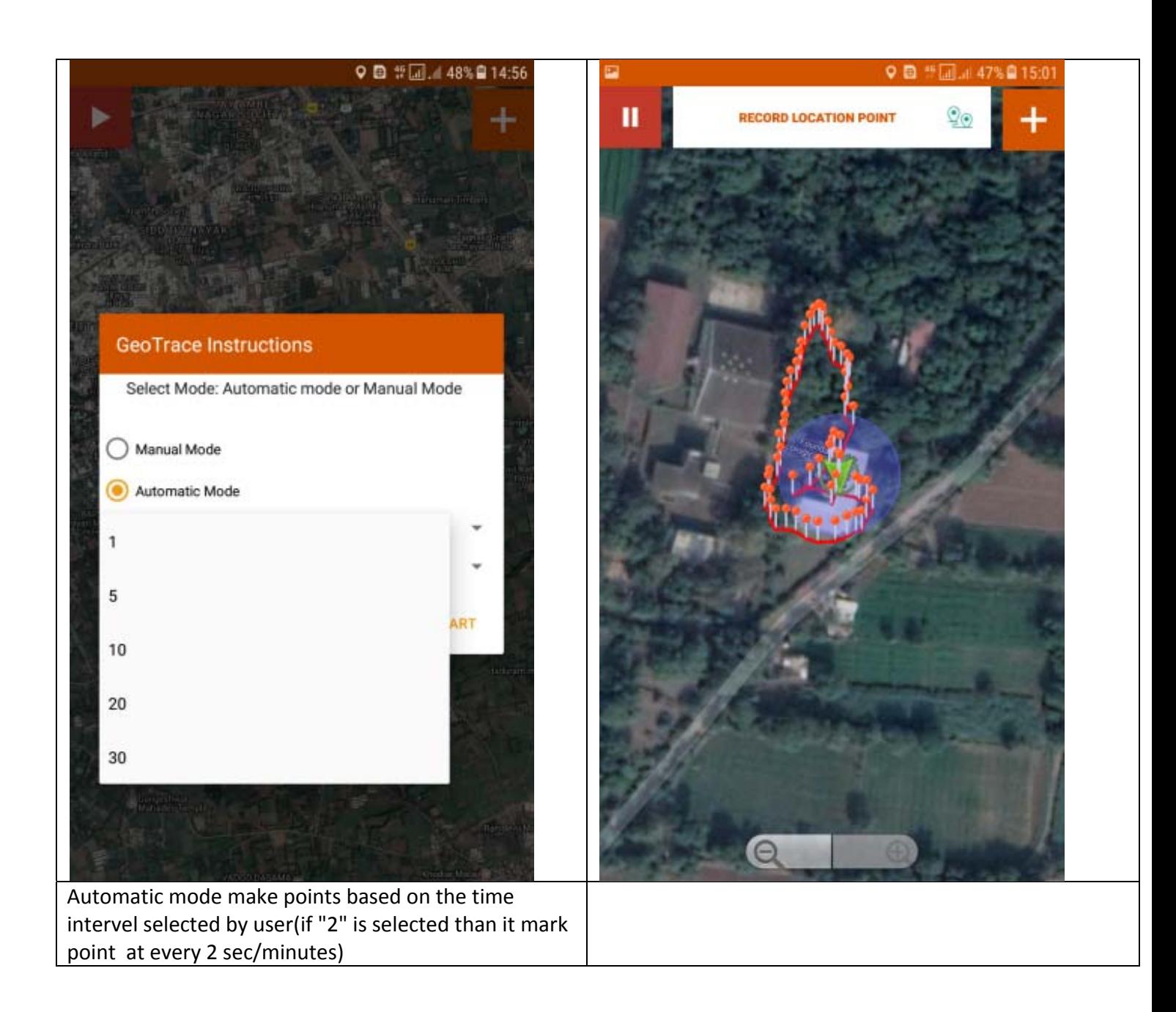

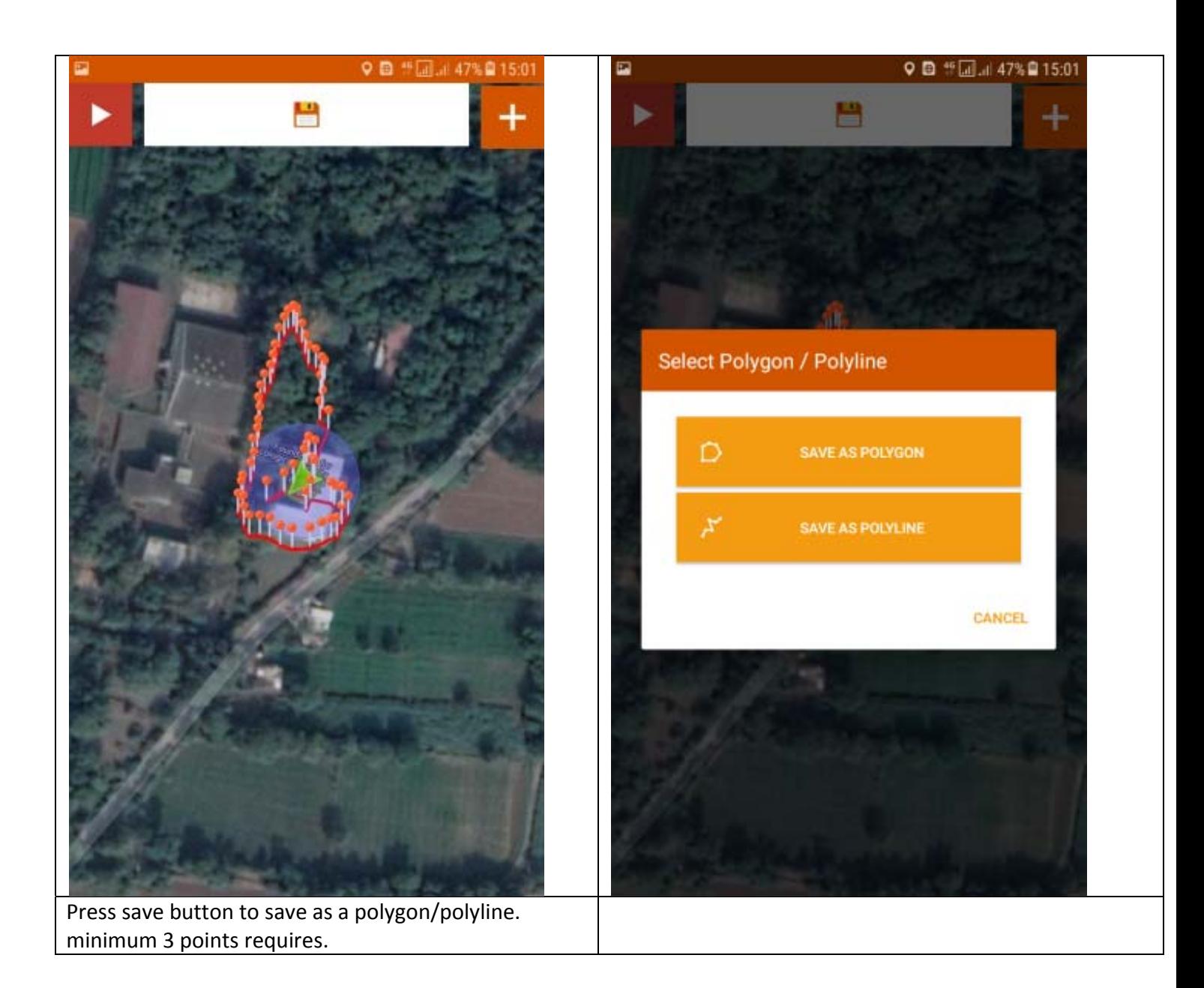

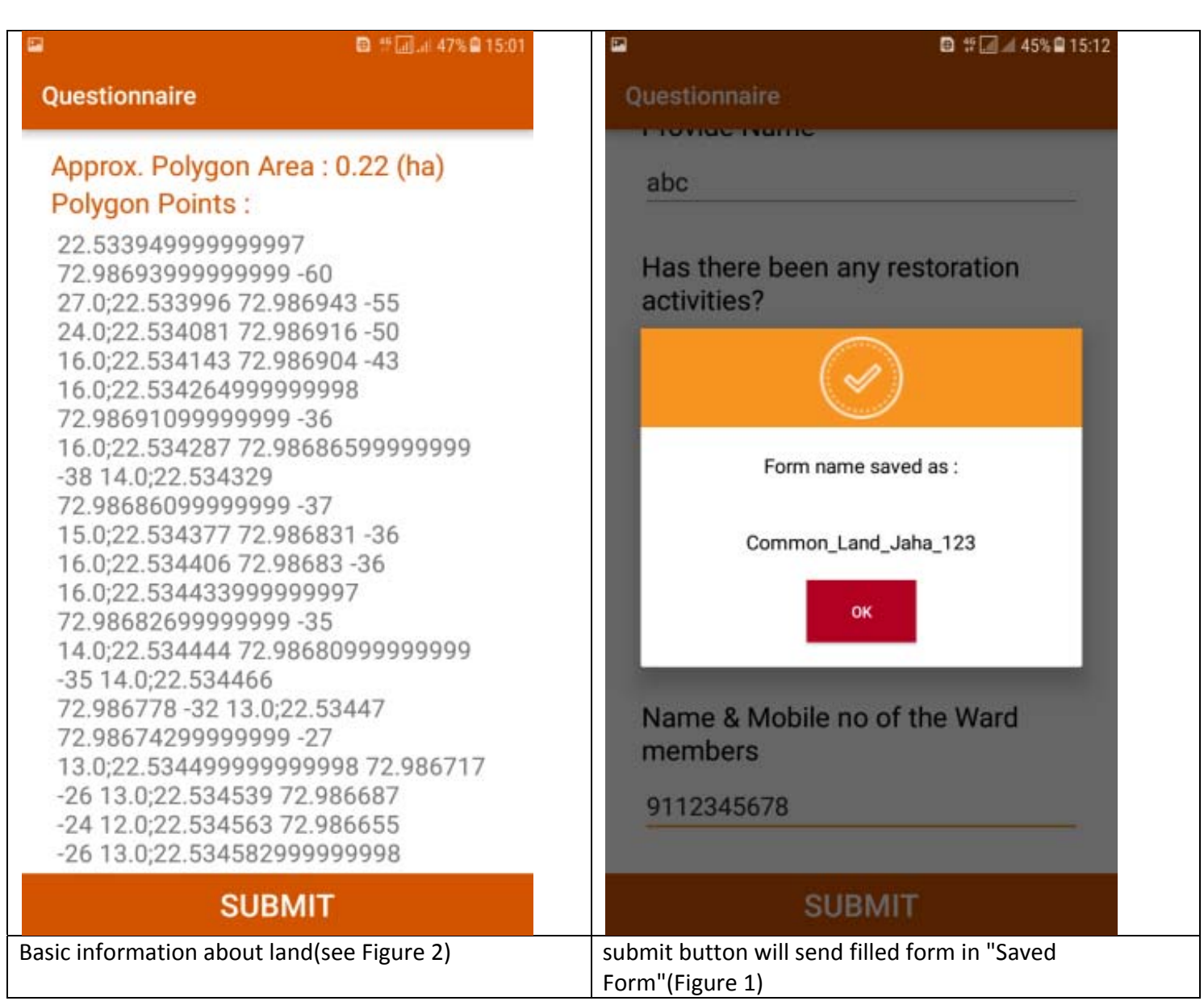

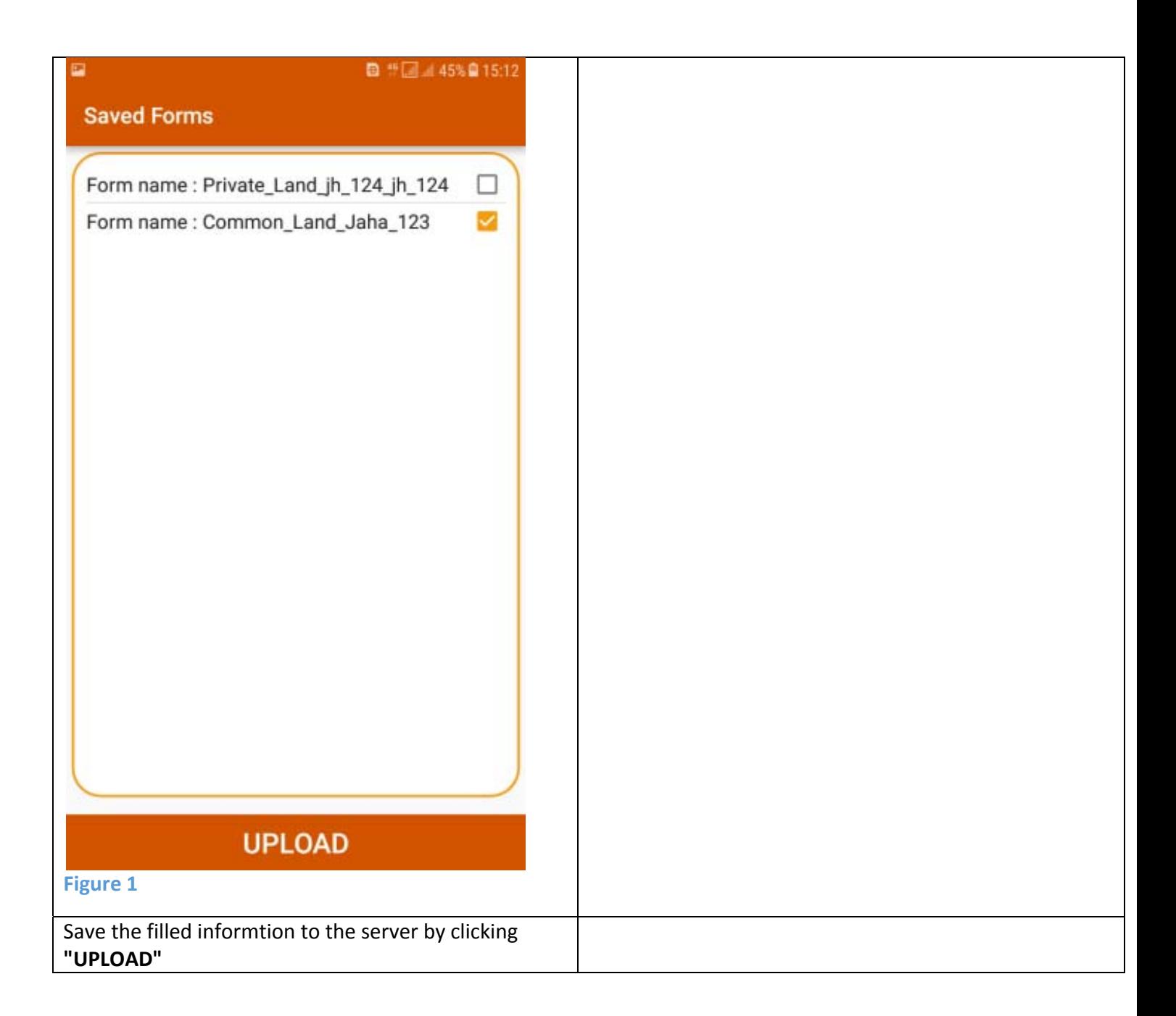

## Question for Common Land data entry from field

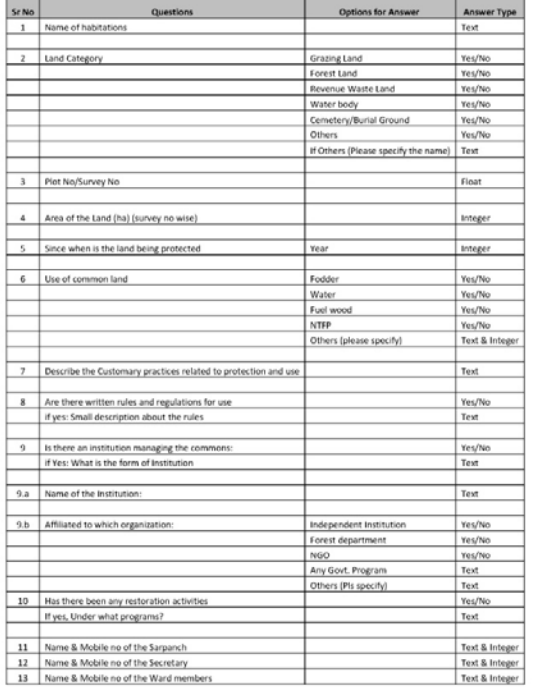

## Question for Private Land data entry from field

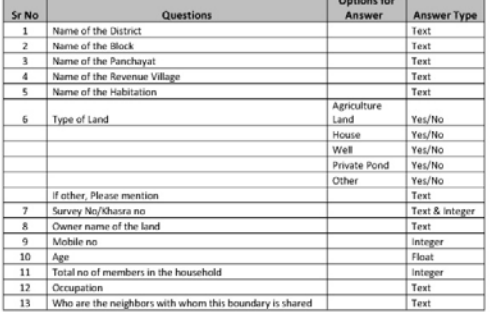

\* Yes/No is selection option = \*\*\*\*\* \*\*\*\*

## **Figure 2**

Questionnaire form of Common/Private land mapping.This form can be modified as per the user requirement. **Process to store Offline Maps as a "Offline Layers"**

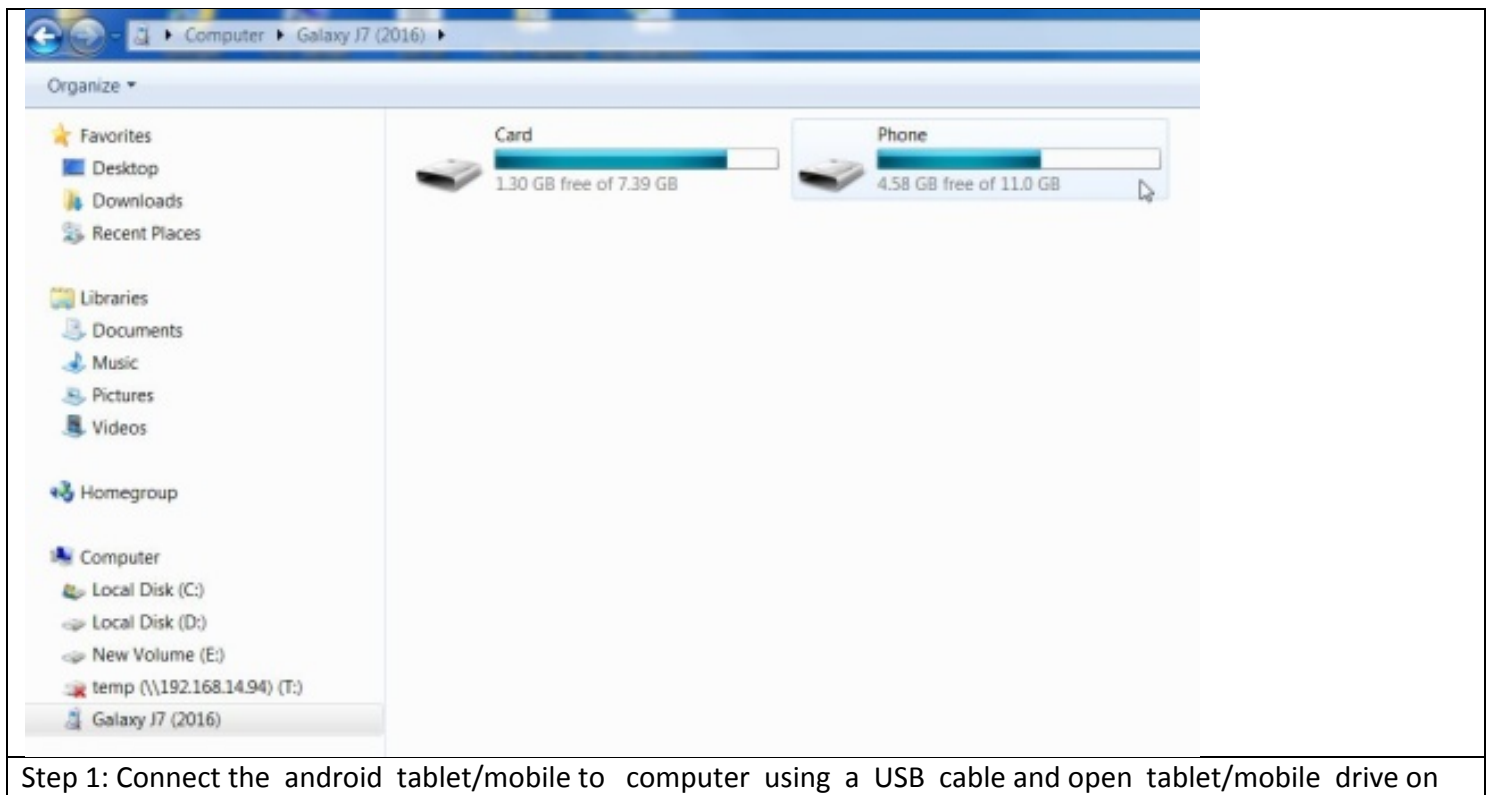

explorer.

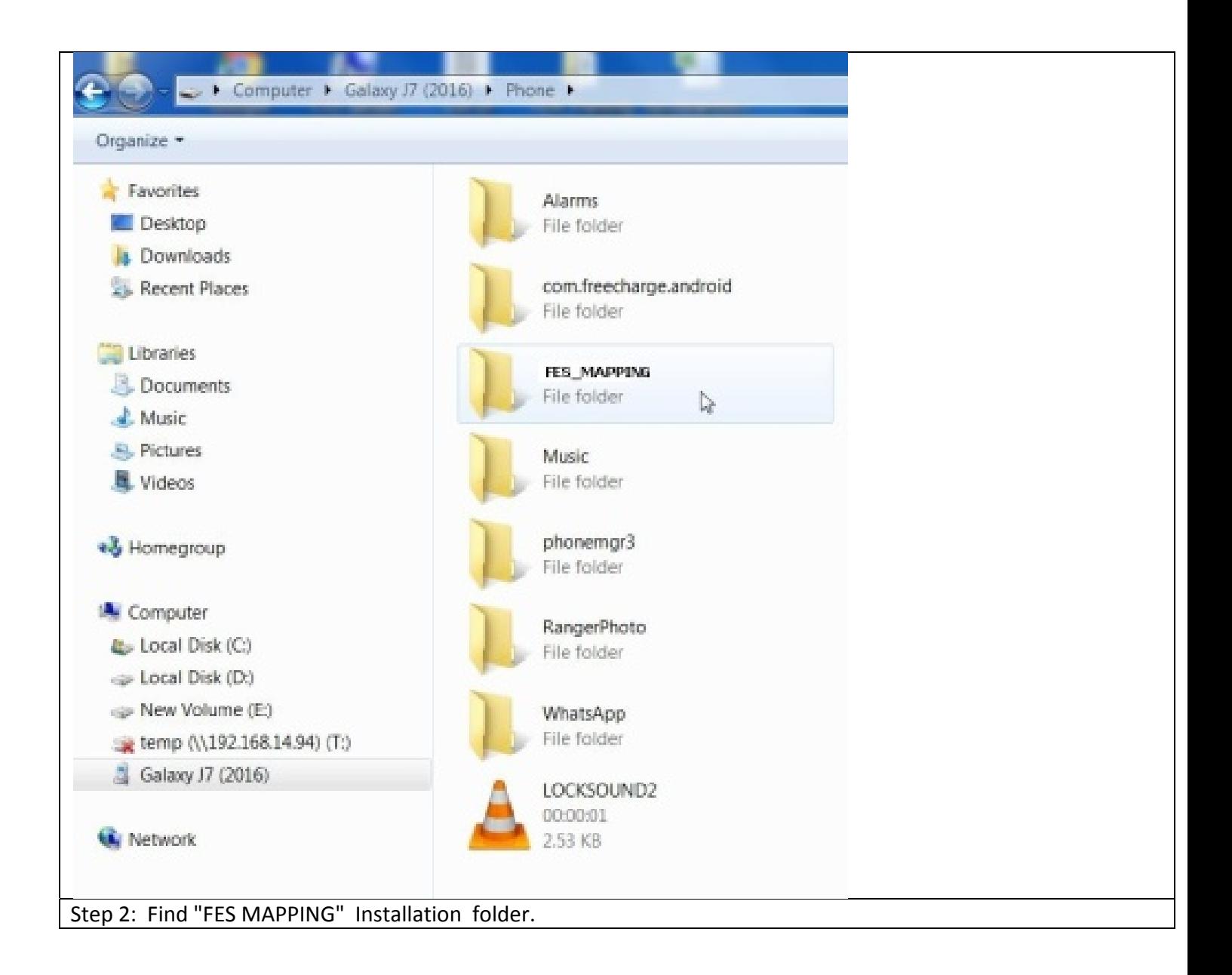

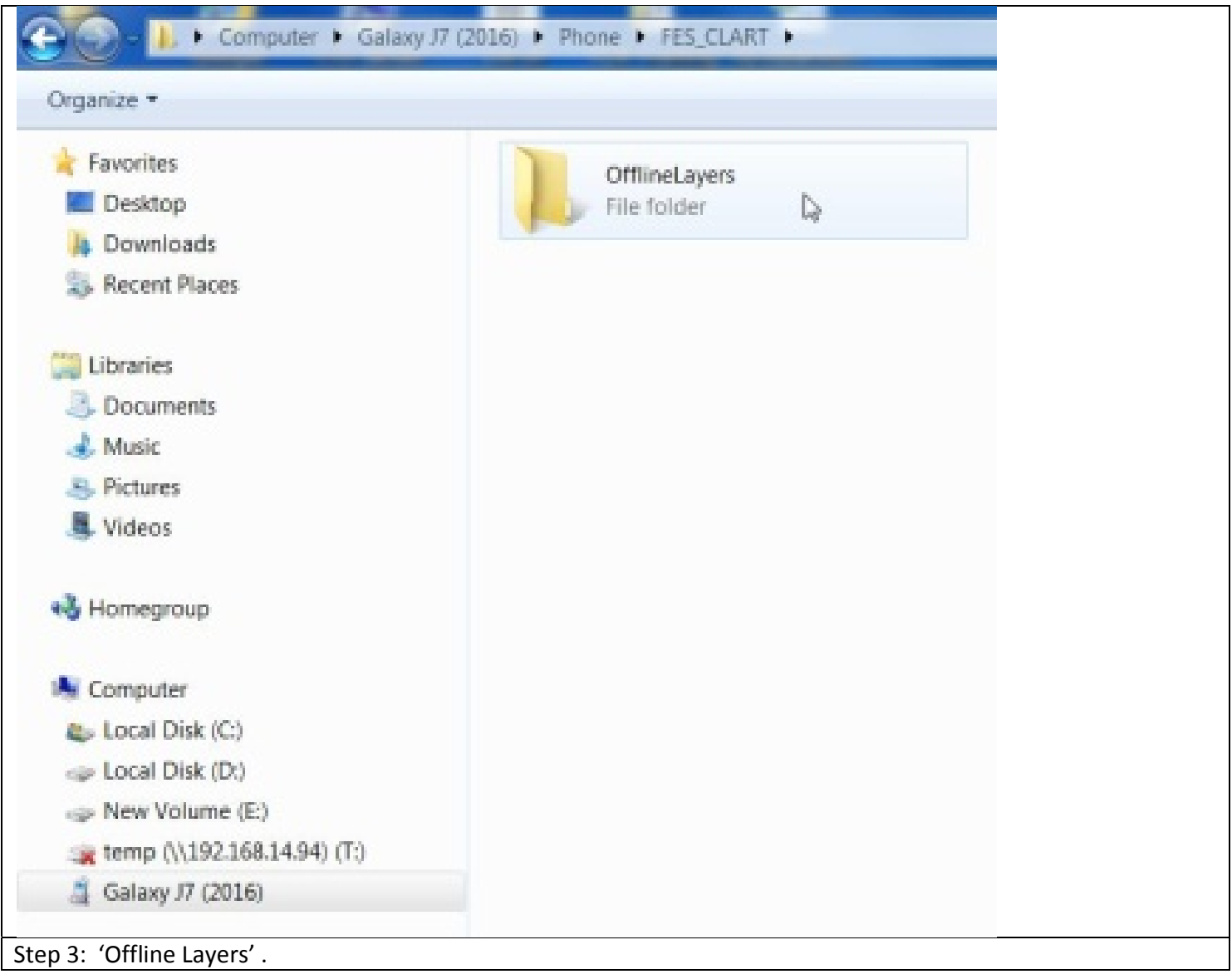

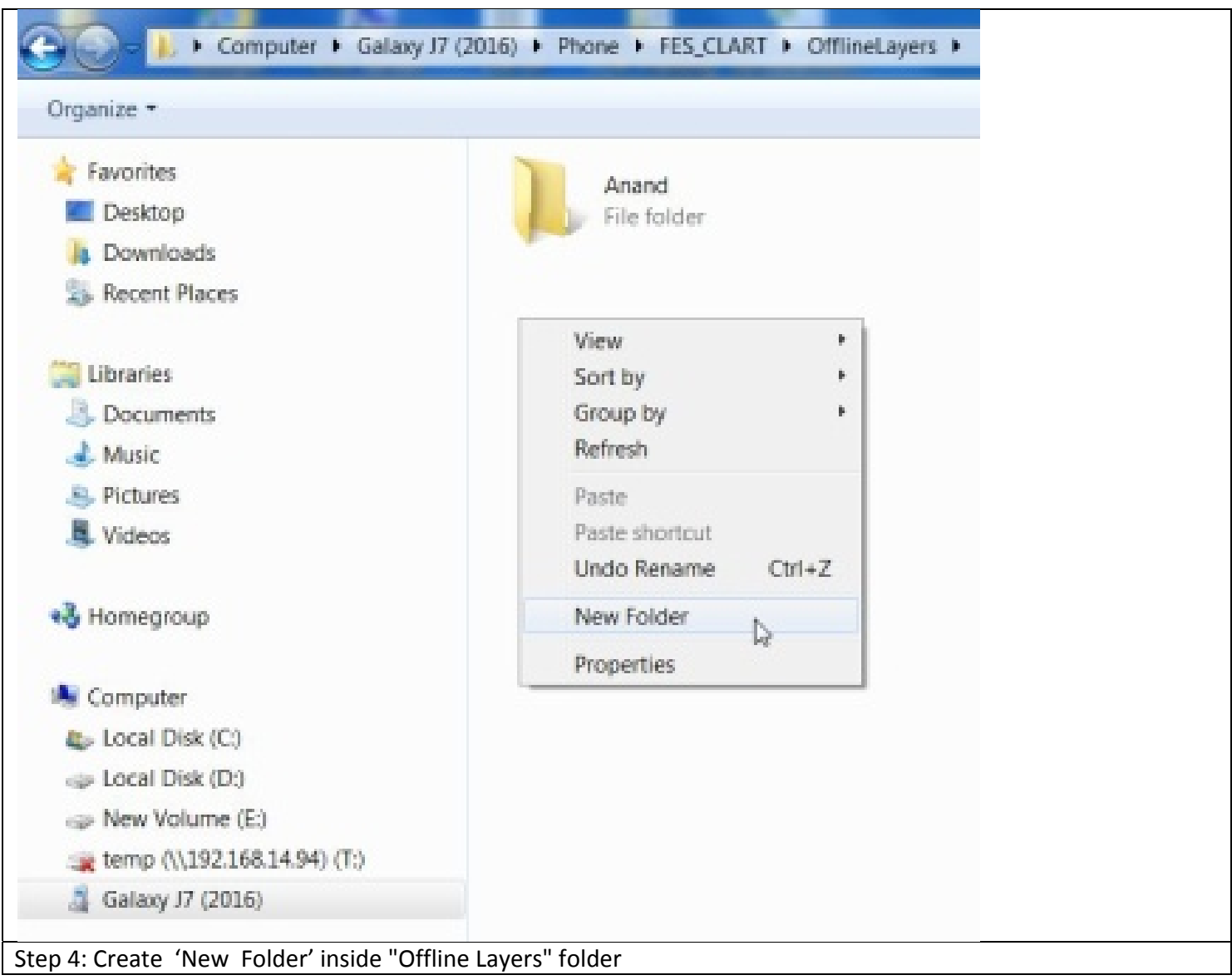

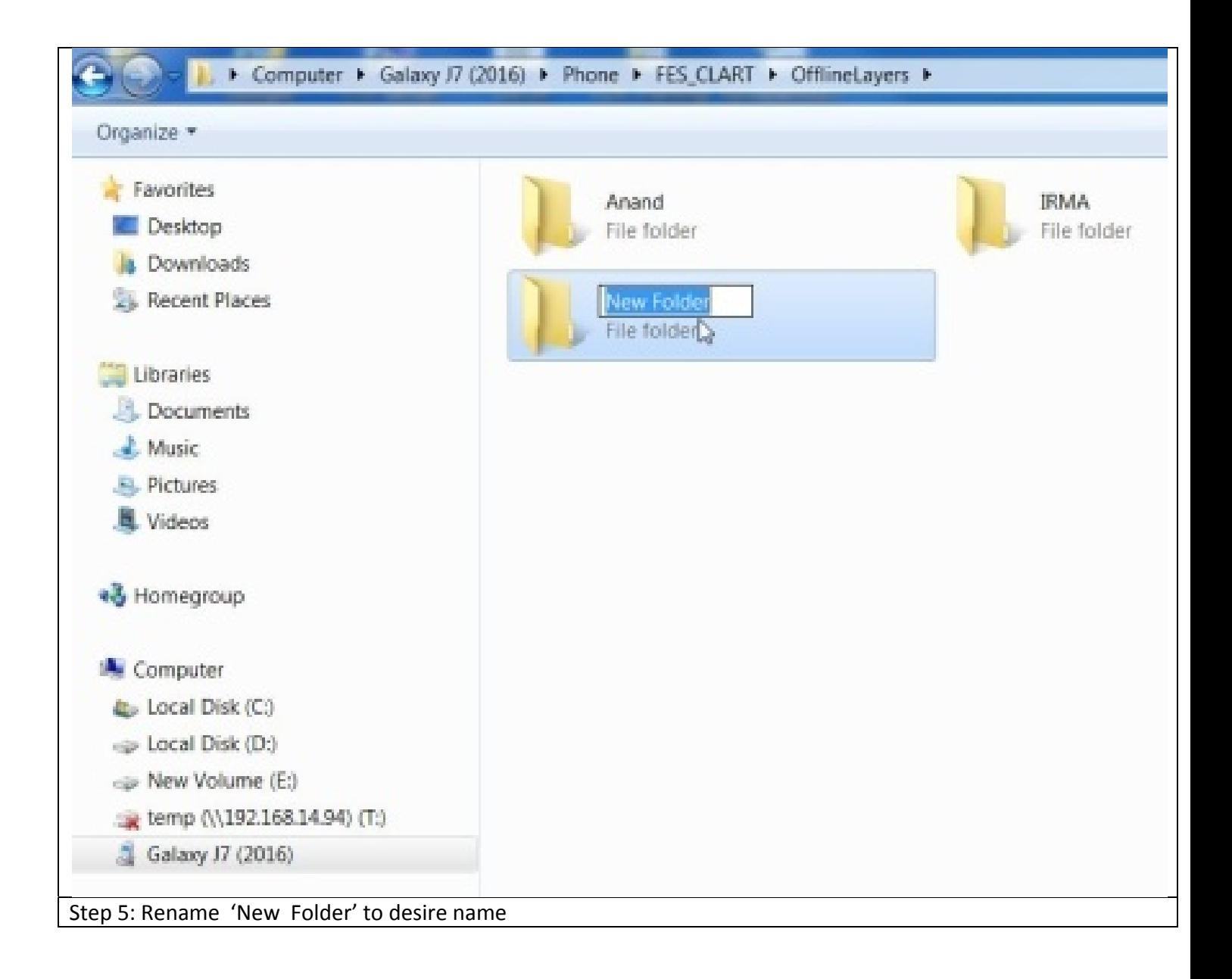

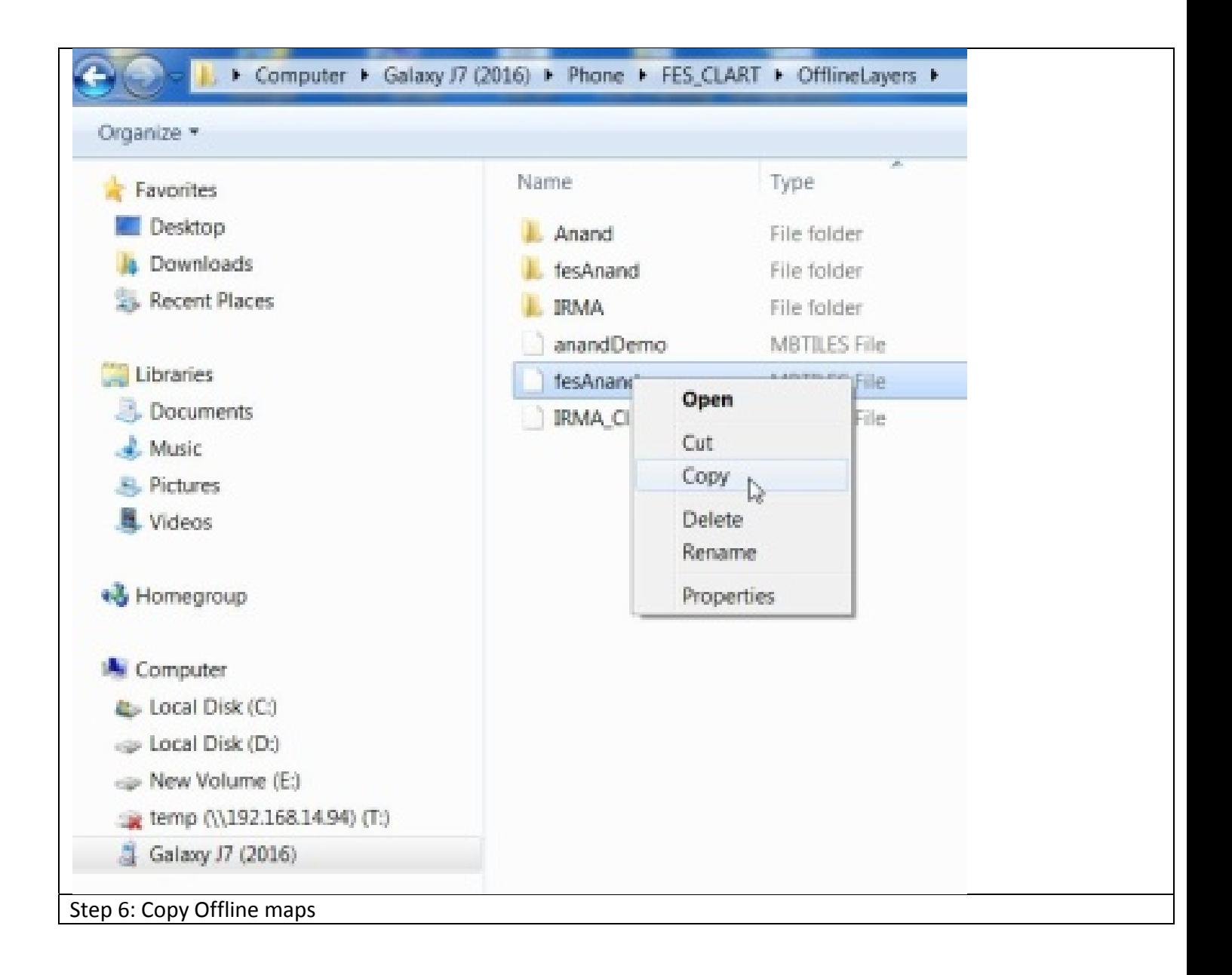

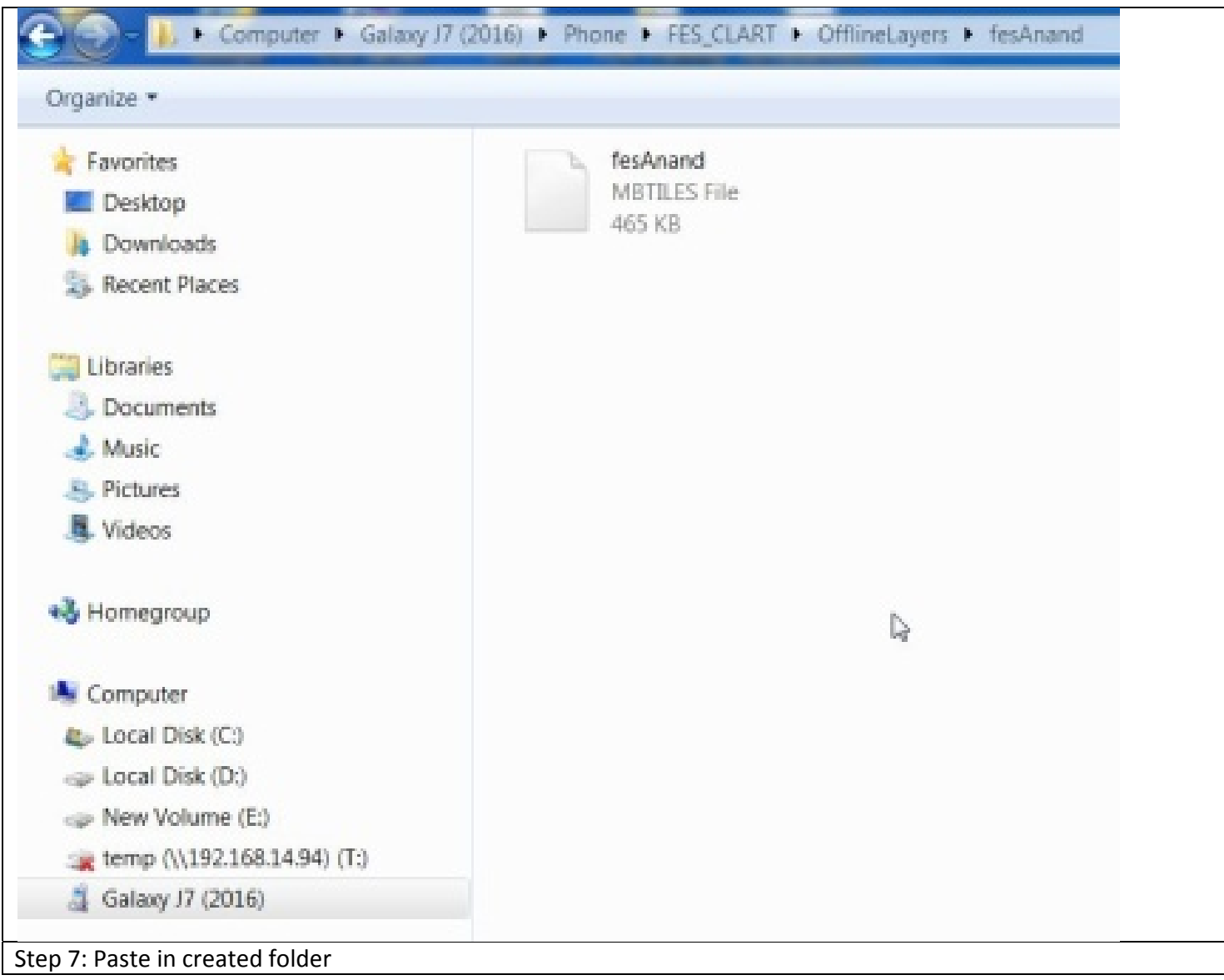

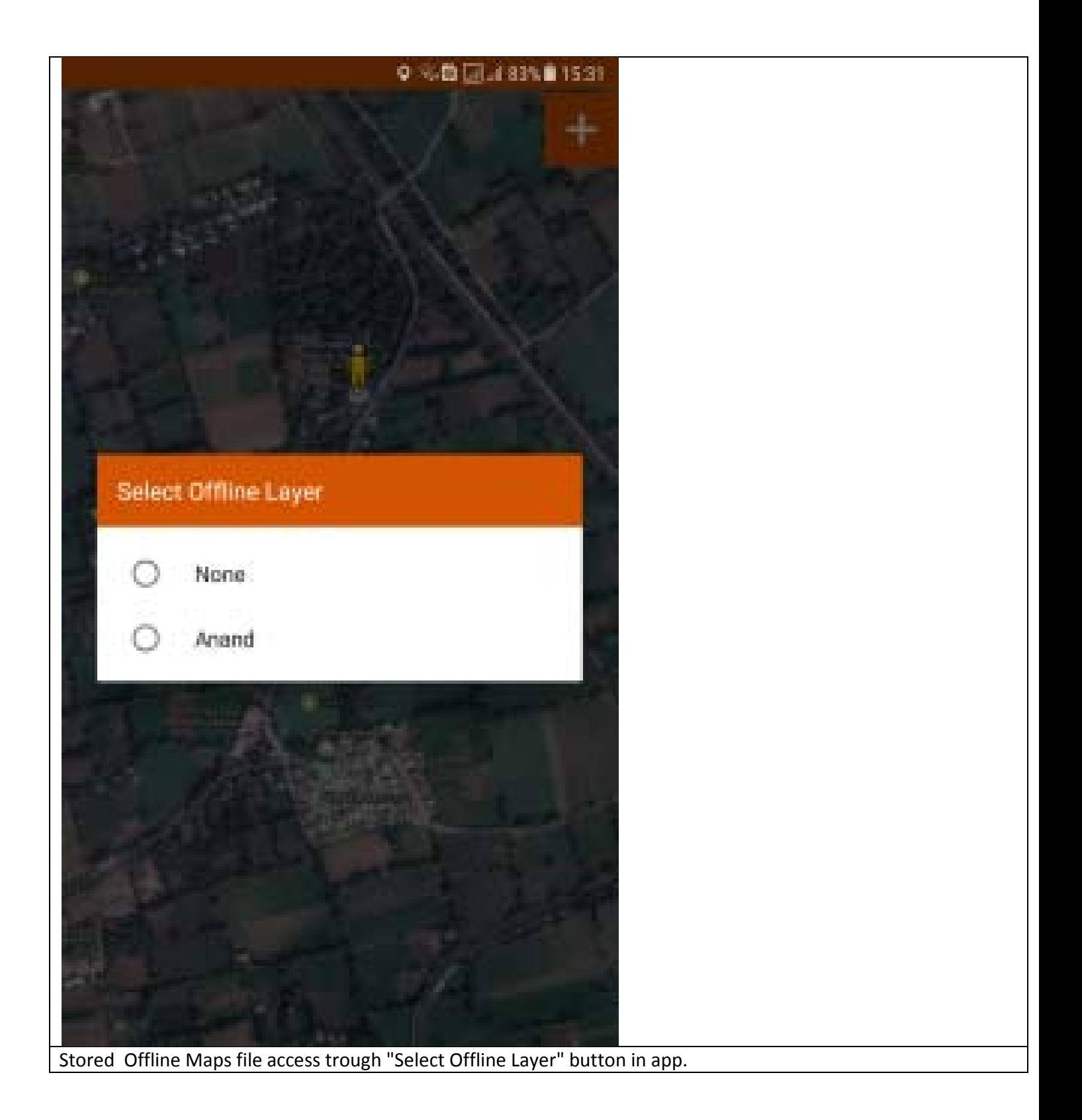

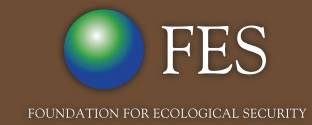

PB No. 29, Anand 388 001, Gujarat, India Tel: +91 (2692) - 261402, 261238, 261239  $Fax: +91 (2692) - 262087$ email: ed@fes.org.in Website: www.fes.org.in